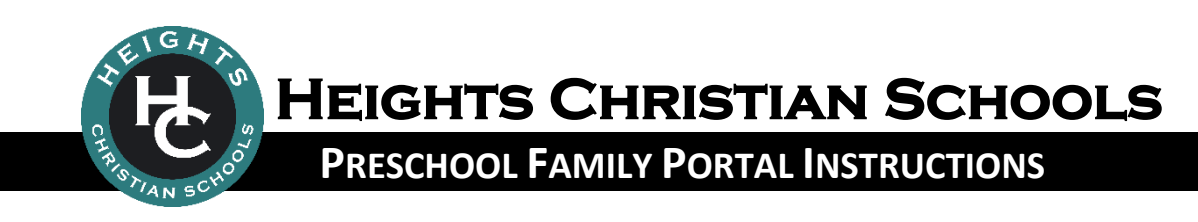

## **WHAT IS THE PRESCHOOL FAMILY PORTAL?**

The Family Portal is a private and secure internet portal accessible from our website that allows preschool parents to view their account balance online and make payments online.

## **LOGIN TO the Preschool Family Portal**

- 1. Go to [HeightsChristianSchools.org](http://www.heightschristianschools.org/)
- 2. Navigate to the **Parent Portal**, clic[k Preschool Family Portal Login](https://family.daycareworks.com/login.jsp)
- 3. From the Preschool Family Portal login screen, enter your Username and Password.
	- Login to your account with the credentials that were emailed to you by our system
	- *If you did not receive your email, please contact the District Office at 714-921-9070 or [district.office@heights.net](mailto:district.office@heights.net) for assistance*
- 4. To view your Preschool financial account or make a payment, click the **Statements** tile to view your statement history or click the **Make Payment** tile to make a payment.

## **TROUBLESHOOTING**

Having trouble with the Preschool Family Portal? Try these common fixes…

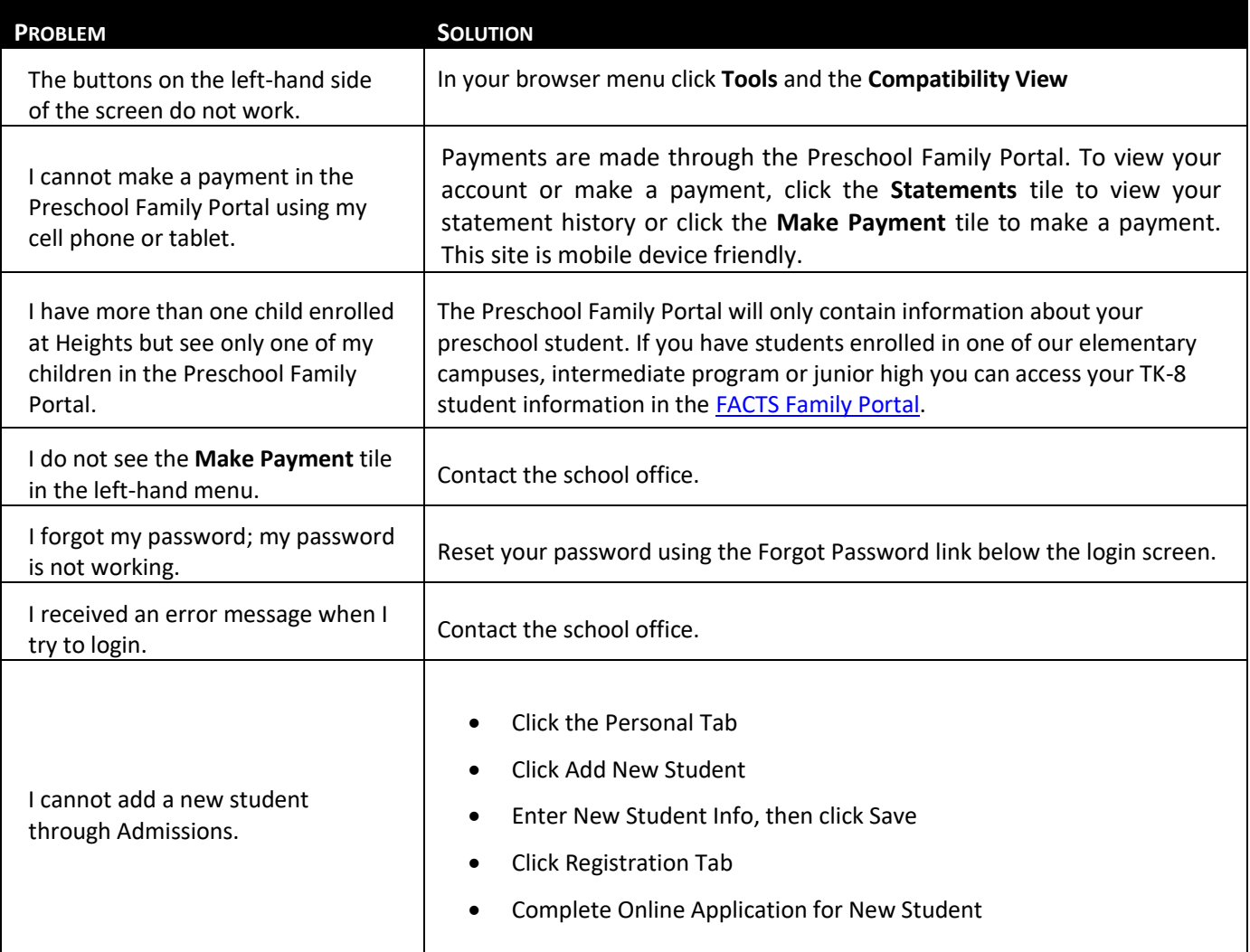